# FDOT Traffic Plans – Ch 02 Creating a Key Sheet

#### Q: Where can I find the recording, power point and questions & answers for this webinar?

A: All the current 2016 Florida Department of Transportation (FDOT) Production Support Office - CADD webinars are now posted onto a new enterprise wide FDOT Training YouTube website: <a href="https://www.youtube.com/channel/UCgbY8kqZuXp1pyYV6lIQw">https://www.youtube.com/channel/UCgbY8kqZuXp1pyYV6lIQw</a> A

Many of the prior recordings of training webinars will also be accessible from this YouTube website.

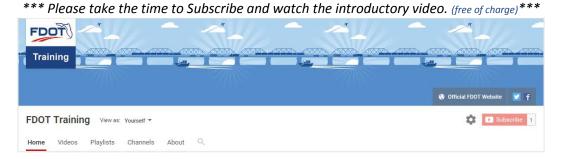

A: All Production Support Office - CADD webinar recordings along with any Presentation and Q&A documents, can still be accessed from the Production Support Office - CADD *Posted Webinar* website as well: <a href="http://www.dot.state.fl.us/ecso/downloads/GoToMeetingTraining/PostedWebinars.shtm">http://www.dot.state.fl.us/ecso/downloads/GoToMeetingTraining/PostedWebinars.shtm</a>

## Q: Where can I find the FDOT CADD Training Manuals?

A: The Production Support Office - CADD Training Manuals, along with their associated training data sets, can be downloaded from the Production Support Office - CADD website: <a href="http://www.dot.state.fl.us/ecso/main/FDOTCaddTraining.shtm">http://www.dot.state.fl.us/ecso/main/FDOTCaddTraining.shtm</a>

A: Production Support Office - CADD is striving to record all CADD Training Manuals thru training webinars and have them accessible from the FDOT Training YouTube website as well.

# Q: How can I get on the list for email alerts for future Production Support Office - CADD Webinars or Notifications?

A: The <u>FDOT Contact Management</u> is available for participants to sign up for email alerts as the webinars are scheduled and notifications are released. Just check the "CADD" options under each applicable section. Select here for a "<u>How to use FDOT Contact Management"</u> help document or an "<u>FDOT Contact Mailer"</u> webinar.

Production Support Office - CADD's current *Scheduled Webinars* can be accessed for registration at: <a href="http://www.dot.state.fl.us/ecso/downloads/GoToMeetingTraining/ScheduledWebinars.shtm">http://www.dot.state.fl.us/ecso/downloads/GoToMeetingTraining/ScheduledWebinars.shtm</a>

## Q: Where can I connect to the on-line FDOT CADD Support Forum?

A: http://communities.bentley.com/communities/user communities/fdot cadd support/

### Q: How can I connect with a CADD Support representative?

A: Production Support Office - CADD welcomes all your offers of presentations and suggestions of topics to assist your needs. Feel free to contact this office with any comments, suggestions and questions via our support email: <a href="mailto:cadd.support@dot.state.fl.us">cadd.support@dot.state.fl.us</a>

The FDOT <u>CADD Manual</u> and <u>Customer Support Guide</u> documents may also be of assistance.

Q: For traffic projects that are very long, let's say 150 miles of 1-75, what is the best way to do the key sheet map and all the required info (bridges, railroad crossings, etc.)?

Q: In our District, we habitually include local road names and limits, under the SR number. Could the cell be modified to provide fields for this?

A: I have seen this before but it is not a standard throughout the state so it is best left to the individual.

Q: How do I fix the "oops" of the charts coming in tiny; all other charts come in tiny as well? A:

Q: I created a Key Sheet using SS4, but it came in with the old Key Sheet format; any idea on why? A: You will need to install the Hot Fix.

Q: Will the webinar be posted at the FDOT CADD website and be accessible to print out? A: Yes, see the first question above.

Q: Is this key map on SAPM just illustrative? Typically we don't include it on here if a component set.

A: Correct the map is required on the lead component

## Q: When you plot with FDOT pdf, is the map completely a black block

A:

A: You will need to use a color driver and select grayscale. There is a key sheet print driver that works best for this and a pen table that darkens the yellows.